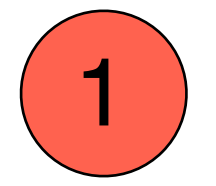

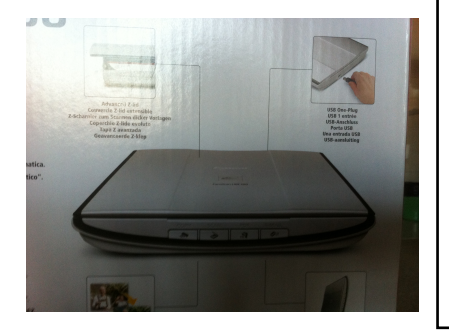

Tout d'abord, il y a un cd d'installation dans la boîte. Insérer le cd et suivez les explications. Une fois le programme installé, vous n'aurez plus besoin de le refaire à la prochaine utilisation du scanner.

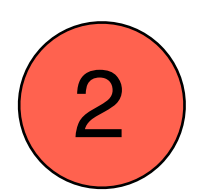

Malheureusement, le cd est un peu obsolète pour les nouveaux ordinateurs. Alors voilà la marche à suivre si vous avez un message à l'écran qui vous dit que le cd

## **CanoScan LiDE 200 - Canon Europe**

www.canon-europe.com/.../LiDE.../CanoScan\_LiDE\_... ~ Traduire cette page Search for drivers, manuals and firmware for CanoScan LiDE 200. Please select a download type, Software (drivers and applications) Manuals Firmware ... CanoScan LiDE 200 - Scan quality is poor - FAQs - Scan photos and documents

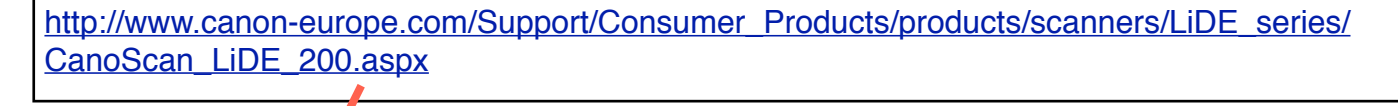

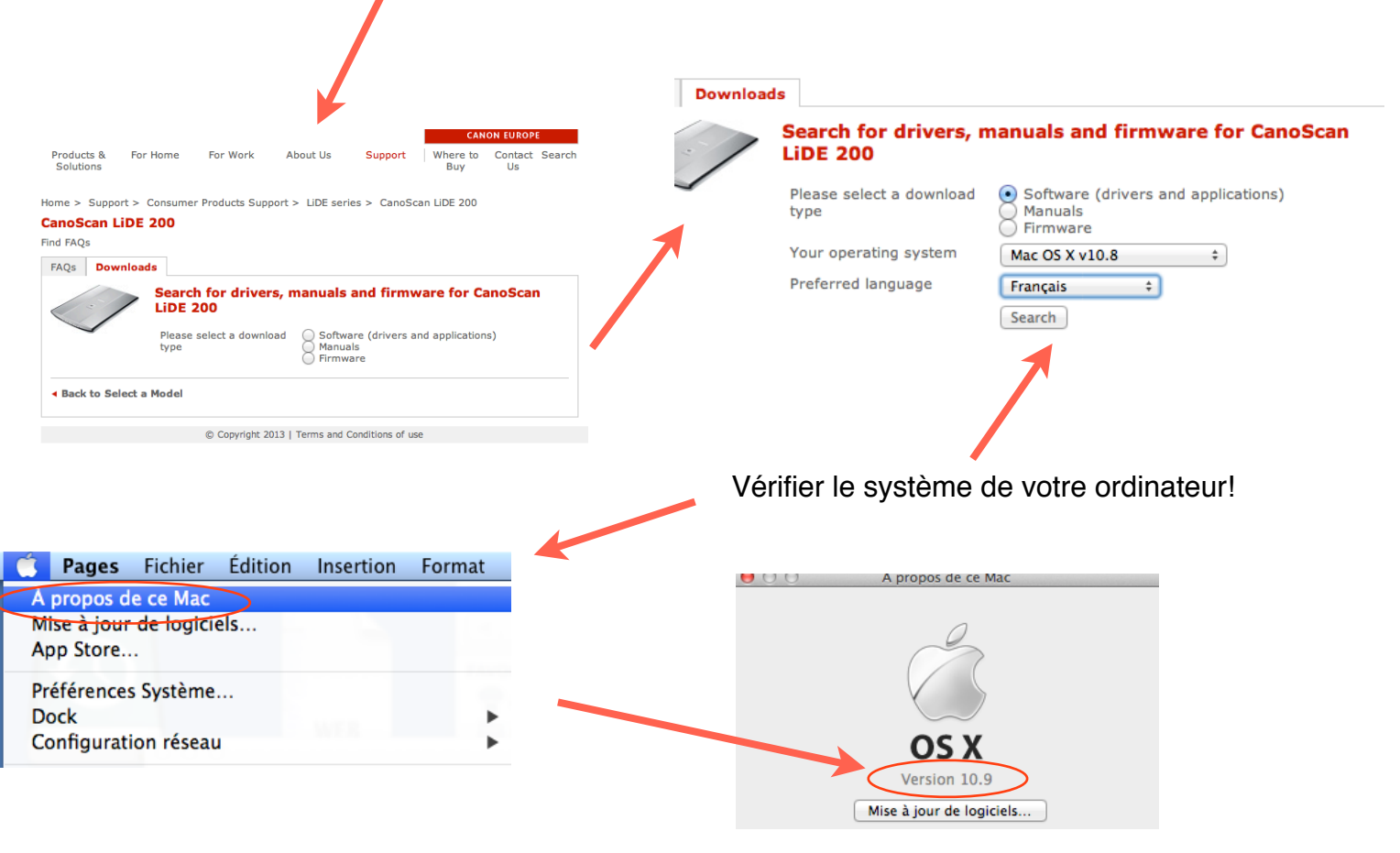

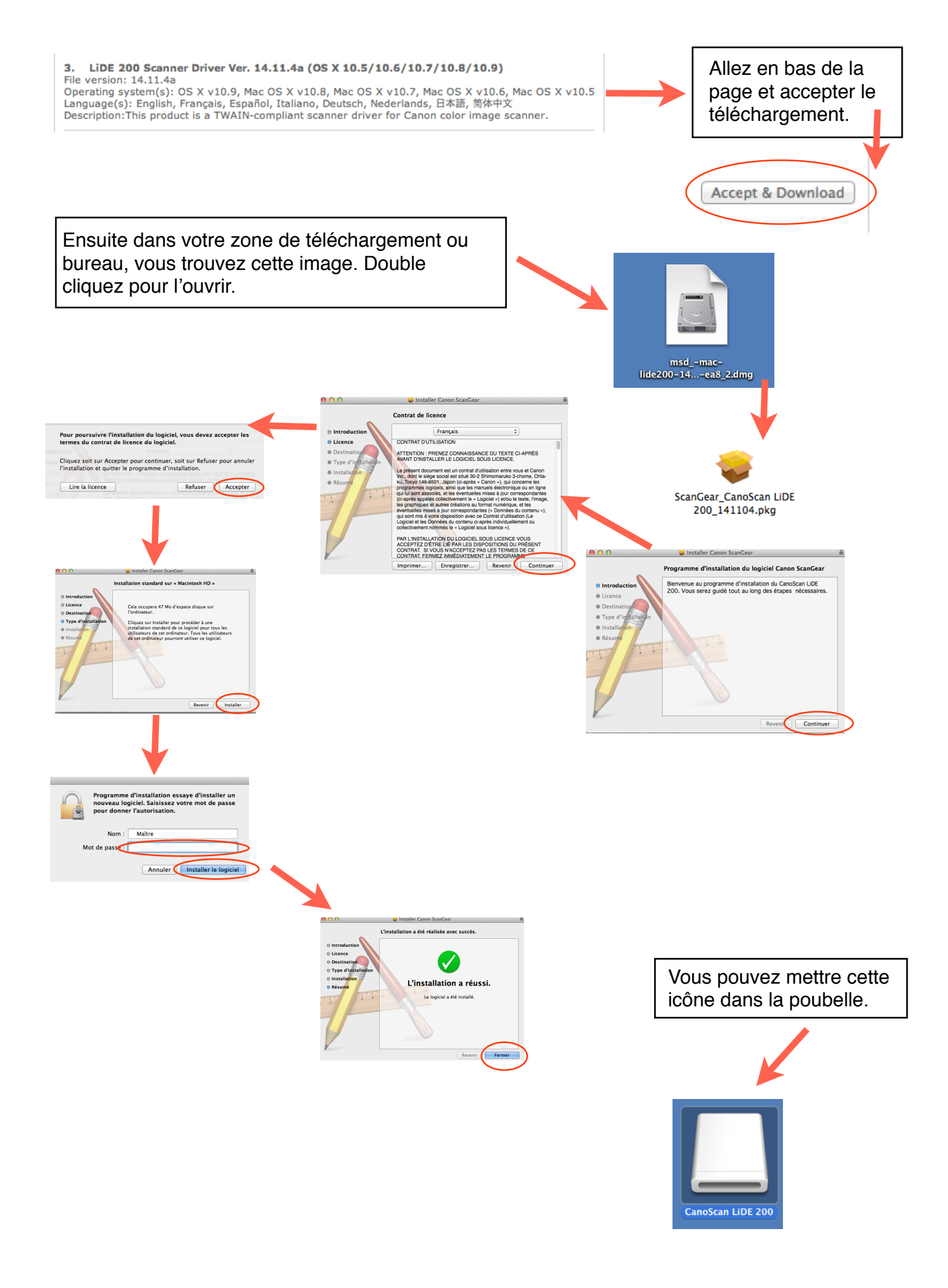

Cours périphériques, Stéphanie MOTTA TAYLOR, décembre 2013.

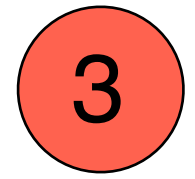

Après cette longue installation, vous allez enfin pourvoir scanner votre image/texte.

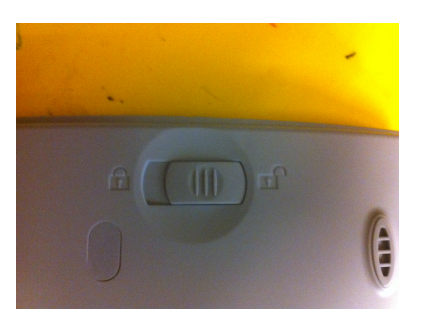

Sous le scanner, il y a un cadenas de vérouillage: dévérouillez-le.

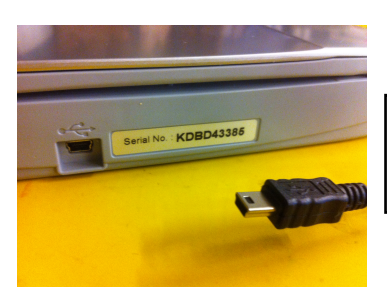

Relier les 2 appareils: le même dessin apparaît sur la fiche et sur les machines.

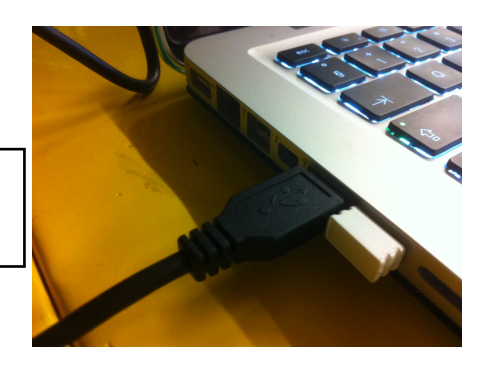

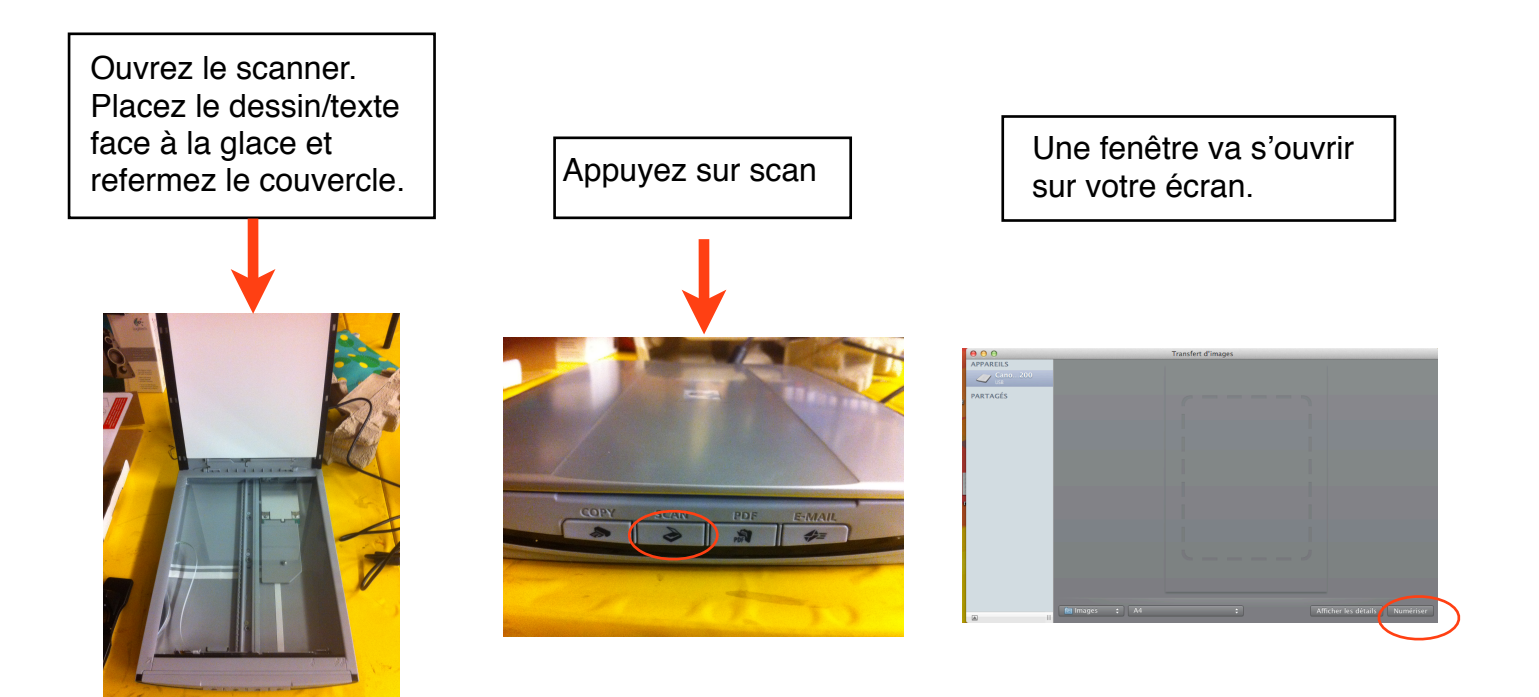

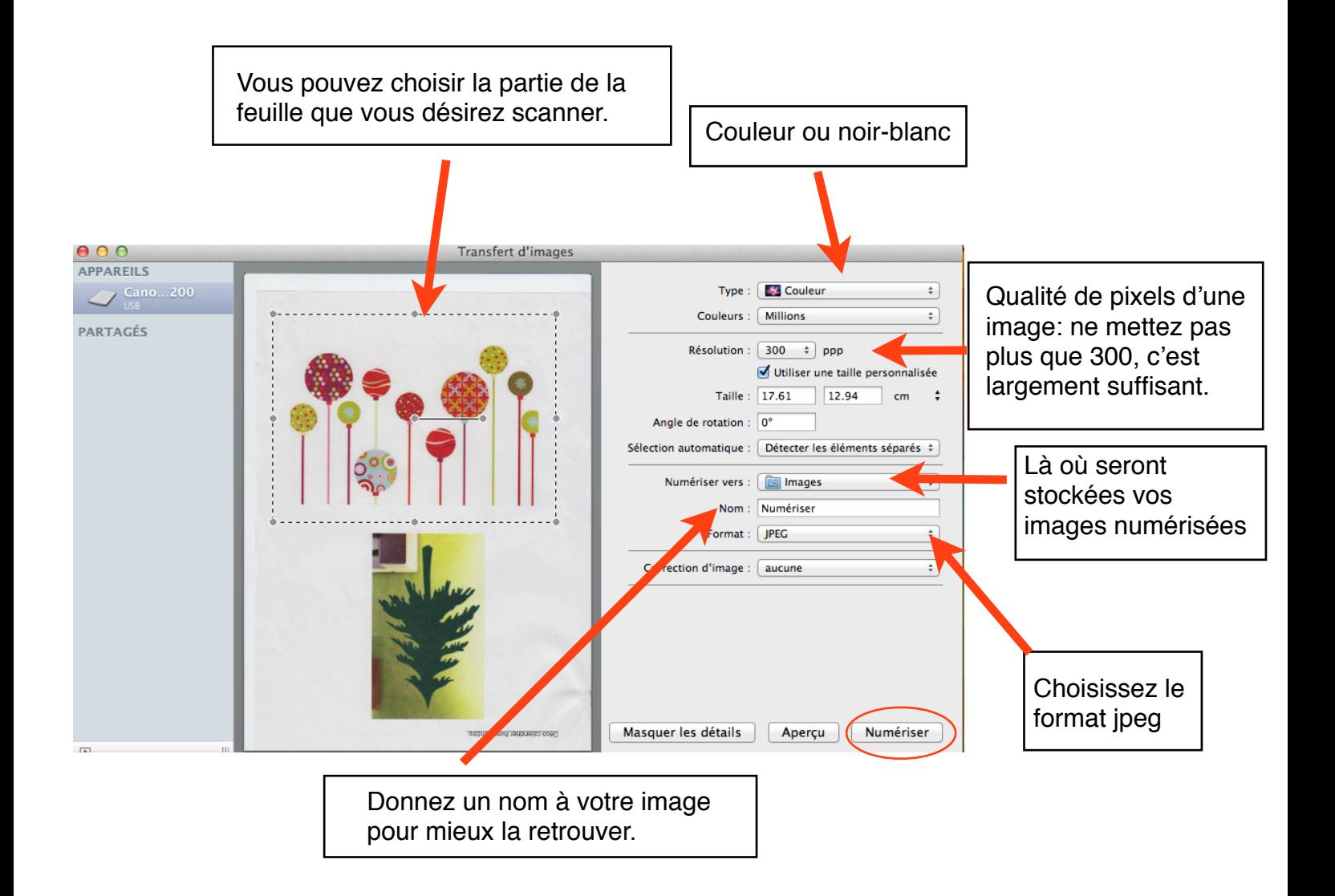

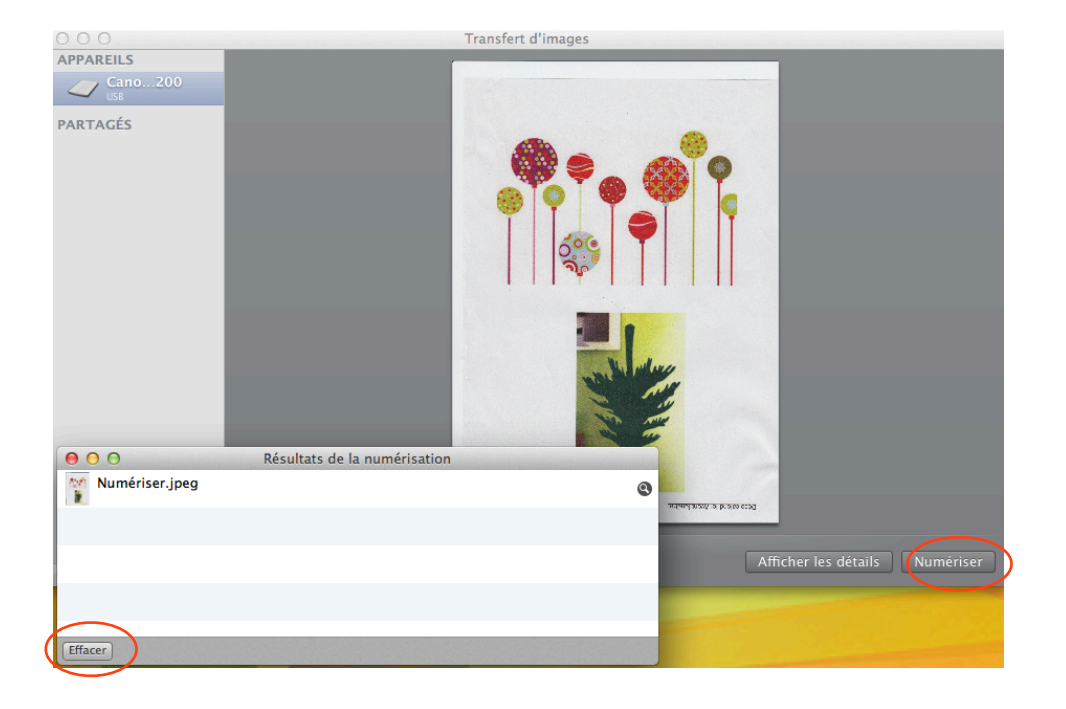

Cours périphériques, Stéphanie MOTTA TAYLOR, décembre 2013.